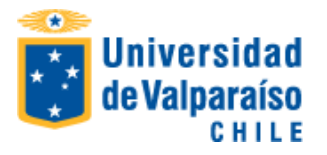

# **Matrícula 2° Semestre 2019**

## **INFORMACIONES:** Call Center: 600 818 8825, desde 22 de julio 2019

#### **Calendario de Inscripción de asignaturas**

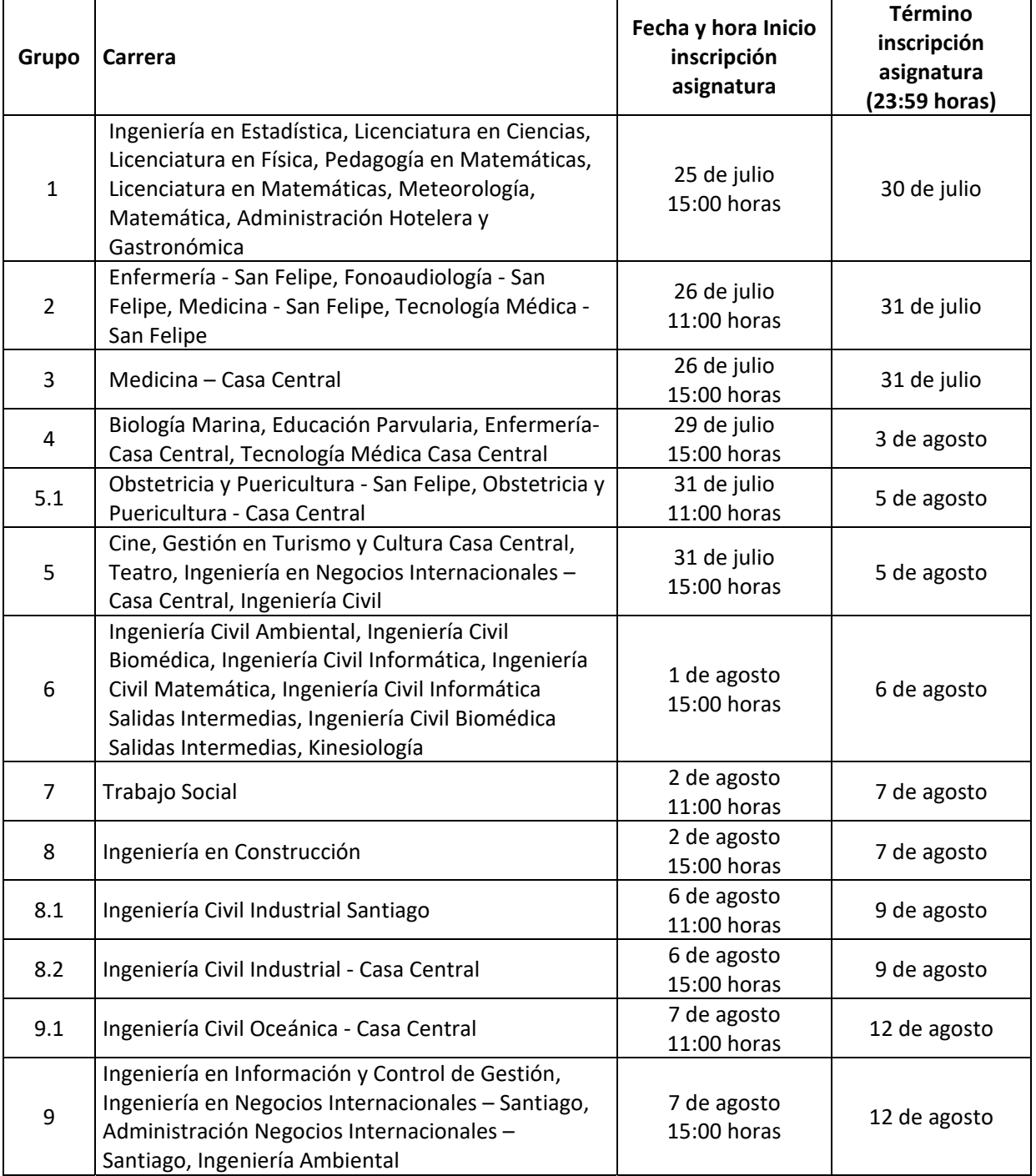

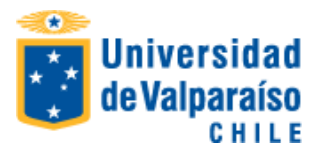

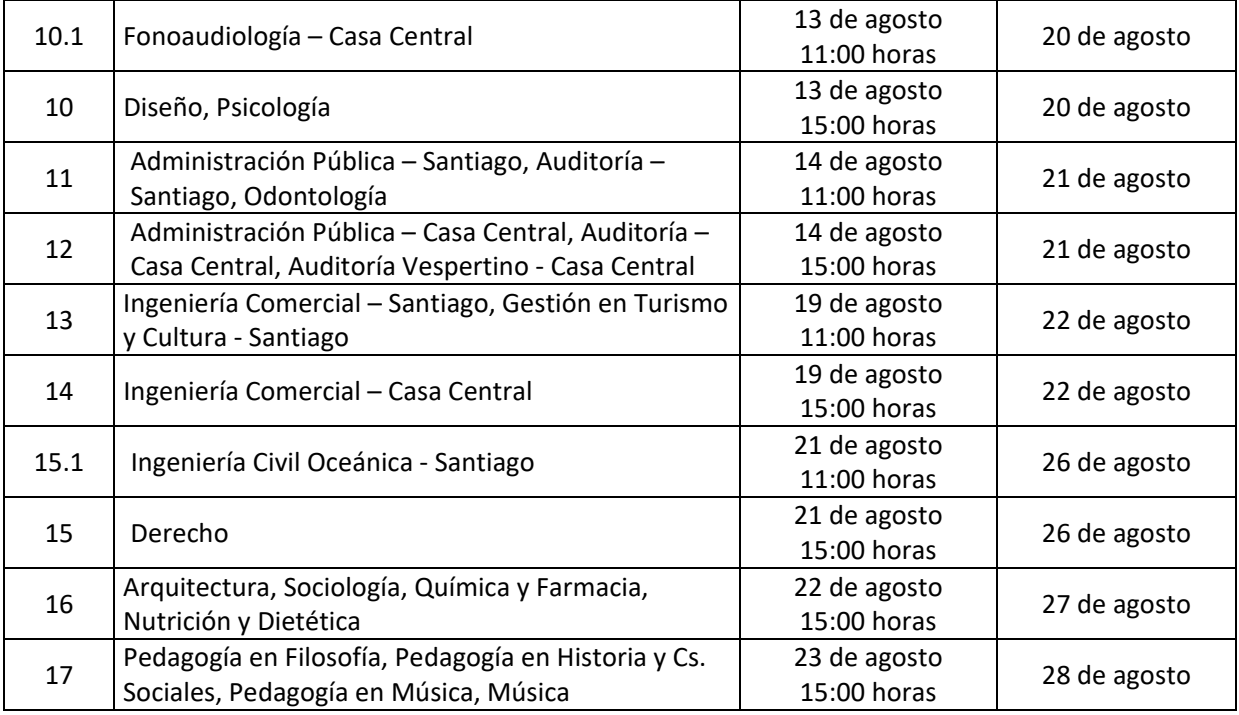

# • **Para matricularte debes cumplir los siguientes requisitos:**

- 1. Completar la ficha de datos personales. Portal Académico http://portal.uv.cl -> Menú "Datos Personales" ‐> Opción "Mis Datos".
- 2. No estar eliminado académicamente. Consulta con tu secretaria de docencia, jefe de carrera o secretario académico.
- 3. No tener asignaturas con notas postergadas. Consulta con tu secretaria de docencia, jefe de carrera o secretario académico.
- 4. No tener pendiente de pago el derecho básico o deuda arancelaria de periodos anteriores
- 5. Debes tener firmado y entregado pagaré de Arancel
- 6. Debes revisar si tienes entregado pagaré Fondo Solidario años 2018 o anteriores.

# • **Para pagar tu matrícula debes realizar los siguientes pasos:**

- 1. Debes tener pagada la 2° cuota Derecho Básico (vía webpay o Banco Santander). Si eres beneficiario de gratuidad, no pagas derecho básico 2019
- 2. Descarga la boleta de "Derecho Básico" desde el Portal Académico http://portal.uv.cl -> Menú "Situación Arancelaria" ‐> Opción "Boleta", que ya se encuentra disponible en tu portal académico.

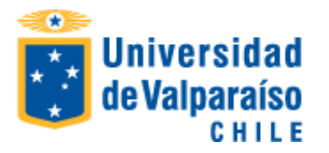

**3.** Para mayor comodidad, el pago puedes hacerlo a través de WebPay (Portal Académico) con actualización instantánea de tu estado arancelario, o bien descargar boleta según se indica en N º 2 y realizar el pago en Banco Santander en cualquiera de sus sucursales con desfase de actualización de 24 horas

#### **NOTA:**

 No habrá reembolso para quien siendo beneficiario de beca de matrícula FEUV, pague directamente el derecho básico. Tampoco hay lista de espera en las becas asignadas por la FEUV.

## **PARA PAGO DEUDAS DE ARANCEL**

Aquellos estudiantes que tienen deuda de arancel deben regularizar su situación arancelaria de la siguiente manera:

- Para mayor comodidad, el pago puedes hacerlo a través de WebPay (Portal Académico) con actualización instantánea de tu estado arancelario.
- descargar la (s) boleta (s) desde el Portal Académico http://portal.uv.cl -> Menú "Situación Arancelaria" ‐> Opción "Boleta", la que podrás pagar en cualquier sucursal del Banco Santander, quedando registrada en sistema de la Universidad con desfase de 24 horas
- Las repactaciones pueden realizarse en Unidad de Aranceles ubicada en Yungay 1731 piso cuarto. Lunes a jueves 09:00 a 17:00 hrs. Viernes de 09:00 a 16:00 hrs.
	- Campus Santiago: Brigadier de La Cruz Nº 1050. San Miguel, Santiago. Lunes a jueves 09:00 a 14:00 hrs. y de 15:00 a 17:00 hrs. Viernes de 09:00 a 14:00 y de 15:00 a 16:00 hrs.
	- Campus San Felipe: Camino La Troya, esquina El Convento S/N. San Felipe. Lunes a jueves de 09:00 a 14:00 hrs y de 15:00 a 17:00 hrs. Viernes de 09:00 a 14:00 y de 15:00 a 16:00 hrs.
- Las consultas arancelarias pueden realizarse a través del correo unidad.aranceles@uv.cl

# **PROCEDIMIENTO DE INSCRIPCIÓN ONLINE DE ASIGNATURAS**

- **Inicio = revisar la hora y fecha en el calendario de matrícula descrito en la primera página de este instructivo**
- **Término = 23:59 horas del último día del periodo indicado en el calendario de matrícula**

A partir de la hora y fecha indicada en el calendario, debes ingresar al Portal Académico de la Universidad de Valparaíso, a través de www.uv.cl o directamente a http://portal.uv.cl, donde debes digitar RUT sin puntos ni digito verificador y tu clave:

**IMPORTANTE: una vez completado el procedimiento de inscripción de asignaturas en el portal académico, podrás imprimir tu certificado de alumno regular** 

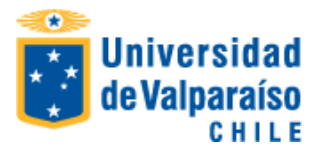

Debes realizar la inscripción de asignaturas en el **portal académico** ingresando al Menú **Información Académica** y a la opción **Inscripción de Asignaturas**. Después de terminada la inscripción de asignatura, si corresponde, debes solicitar rebaja arancelaria en el mismo portal académico.

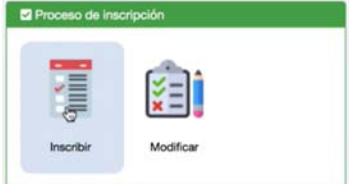

Las asignaturas a inscribir están determinadas por el cumplimiento de los requisitos establecidos en el plan de estudios para cada asignatura, el número máximo de créditos o asignaturas a inscribir por semestre fijado en el Reglamento de Estudios de la Carrera y los siguientes criterios priorizados:

- 1º asignaturas que el alumno debe cursar por segunda o más oportunidades
- 2º asignaturas de semestres anteriores que el alumno no ha cursado
- 3º asignaturas del actual semestre
- 4º asignatura optativas

Una vez terminada la inscripción de las asignaturas debes **GUARDAR.**

IMPORTANTE: ante cualquier consulta académica debes dirigirte a la secretaria de docencia, director de carrera o secretario académico.

#### **SOLICITUD ONLINE DE MODIFICACIÓN DE INSCRIPCIÓN DE ASIGNATURAS**

En las mismas fechas de inscripción de asignaturas podrás solicitar modificación de la inscripción de asignaturas al Director de Carrera a través del portal académico, para ello debes ingresar al Menú Información Académica y a la opción **Solicitud de Modificación de Inscripción de Asignaturas.** Para esto, deberás marcar los **códigos de las asignaturas** que deseas modificar en los respectivos cuadros que se presentarán.

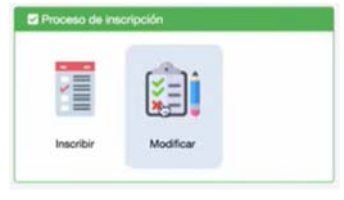

**RECUERDA: sólo puede solicitar una vez** la modificación de la inscripción de asignaturas al Director de Carrera a través del portal académico.

La **solicitud será revisada por la Dirección de la carrera y podrá ser aceptada o rechazada por el Director**.

Versión 4, 25/07/2019